#### ORACLE

**Q** Contact Sales

Products Industries Resources Customers Partners Developers Events Company

Virtualization / Technical Details / **Oracle VM VirtualBox - Downloads** 

## Oracle VM VirtualBox

The latest release is version 7.0.0.

- · Oracle VM VirtualBox Base Packages 7.0.0
- · Oracle VM VirtualBox Extension Pack
- Source Code for Oracle VM VirtualBox Base Packages
- Oracle VM VirtualBox Pre-built Appliances
- . Oracle Vagrant Boxes for Oracle VM VirtualBox GitHub
- Programming Guide and Reference (PDF)
- VBox GuestAdditons

#### Oracle VM VirtualBox Base Packages - 7.0.0

Freely available for Windows, Mac OS X, Linux and Solaris x86 platforms under GPLv3:

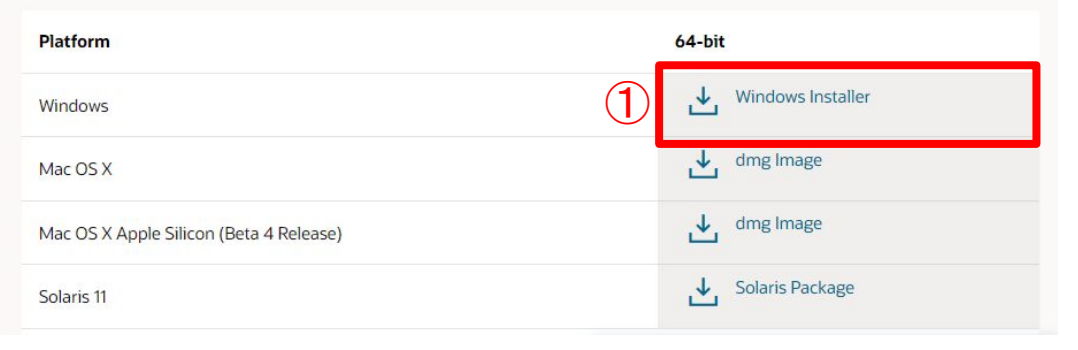

1以下のURLから各自のマシンに合う [VirtualBox]をダウンロードする

https://www.oracle.com/ip/virtualizat ion/technologies/vm/downloads/virt ualbox-downloads.html

<span id="page-1-0"></span>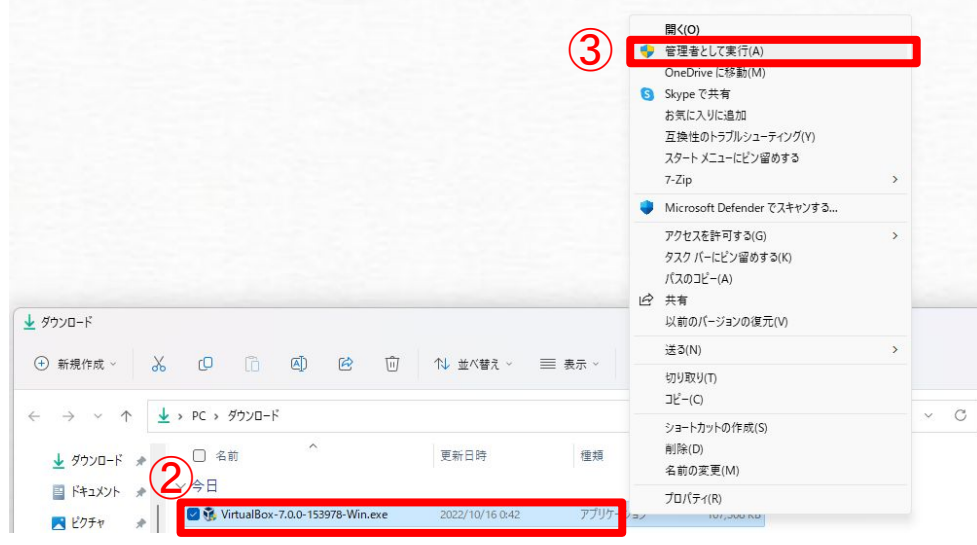

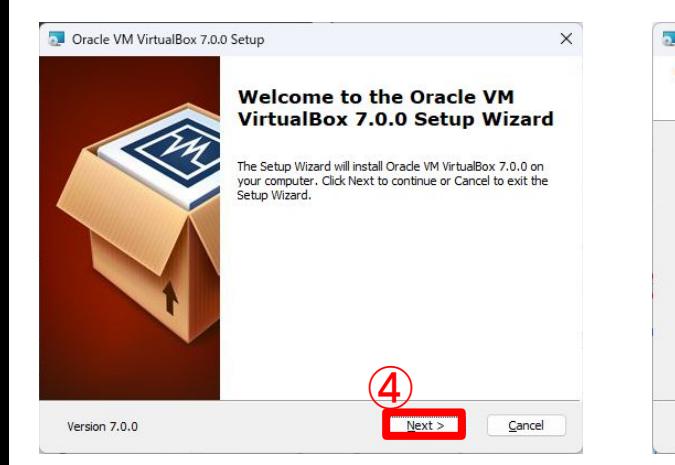

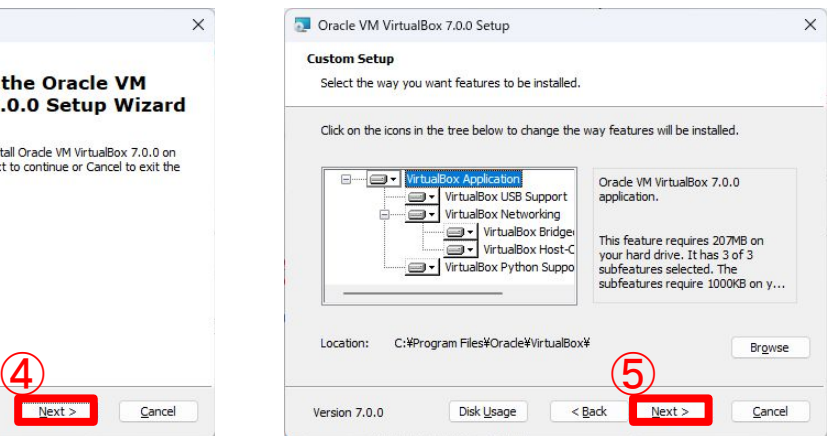

②エクスプローラー䛾ダウンロードから 「**VirtualBox-7.0.8-156879-Win.exe**」 を右クリックする ③「管理者として実行」をクリックする ④「**Next >**」をクリックする ⑤「**Next >**」をクリックする

#### 以下のエラーが出る場合は[P4](#page-3-0)へ

Oracle VM VirtualBox 7.0.8 Setup

 $\times$ 

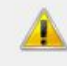

Oracle VM VirtualBox 7.0.8 needs the Microsoft Visual C++ 2019 Redistributable Package being installed first. Please install and restart the installation of Oracle VM VirtualBox 7.0.8.

OK

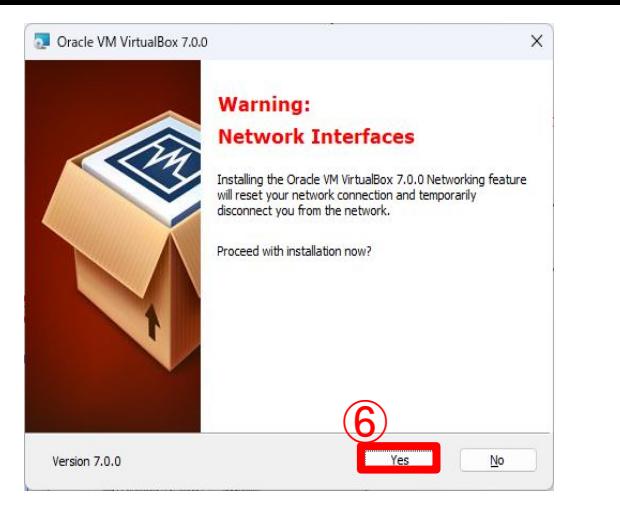

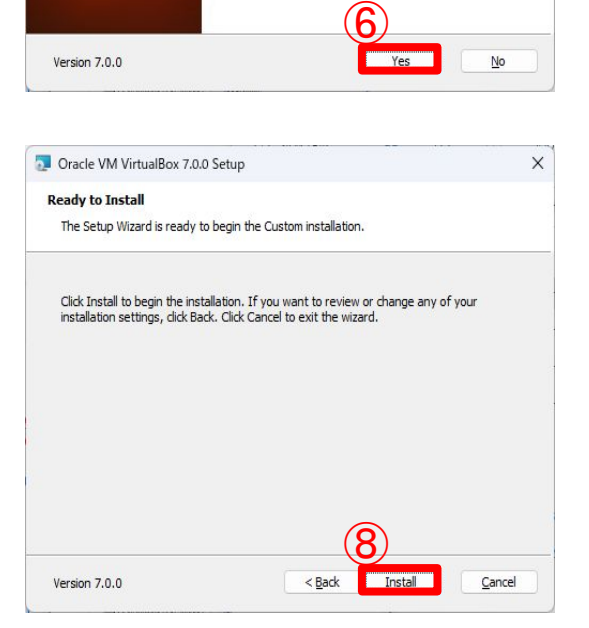

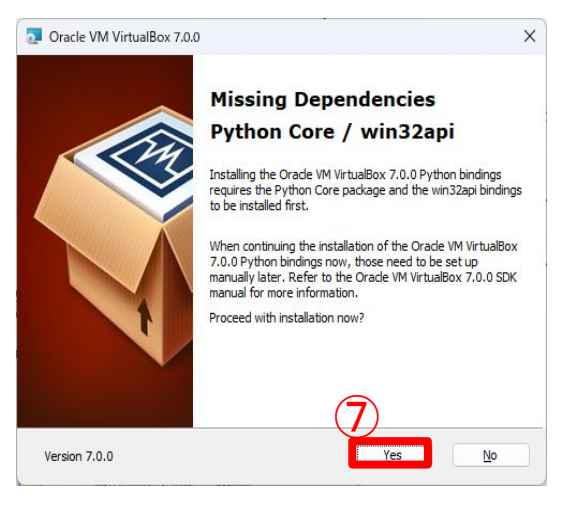

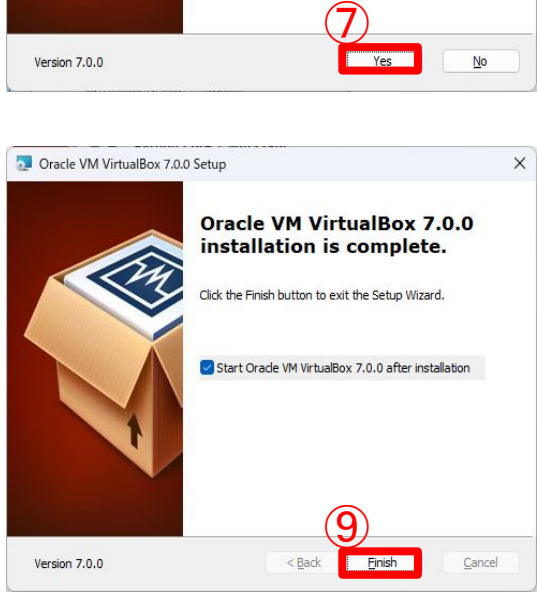

 「**Yes**」をクリックする 「**Yes**」をクリックする 「**Finish**」をクリックする 「**Install**」をクリックする ⑩デスクトップに下図䛾アイコ ン が増え,以降**VirtualBox**を 使用

する時にクリックする

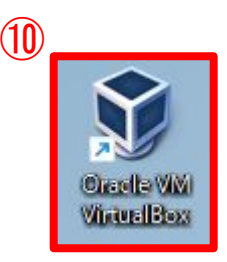

# <span id="page-3-0"></span>インストールできない場合

### Visual Studio 2015, 2017, 2019, and 2022

This table lists the latest supported English (en-US) Microsoft Visual C++ Redistributable packages for Visual Studio 2015, 2017, 2019, and 2022. The latest supported version has the most recently implemented C++ features, security, reliability, and performance improvements. It also includes the latest C++ standard language and library standards conformance updates. We recommend that you install this version for all applications created using Visual Studio 2015, 2017, 2019, or 2022.

Unlike older versions of Visual Studio, which have infrequent redist updates, the version number isn't listed in the following table for Visual Studio 2015-2022 because the redist is updated frequently. To find the version number of the latest redist, download the redist you're interested in using one of the following links. Then, look at its properties using Windows File Explorer. In the Details pane, the File version contains the version of the redist.

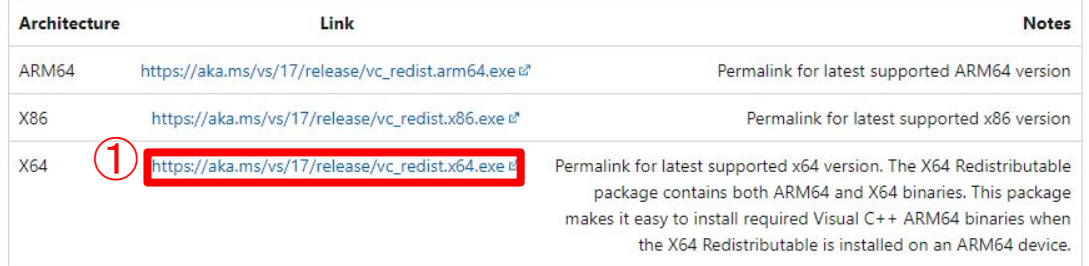

# ①以下䛾**URL**から実行ファイルをダウ ンロードする。

[https://learn.microsoft.com/e](https://learn.microsoft.com/en-us/cpp/windows/latest-supported-vc-redist?view=msvc-170) [n-us/cpp/windows/latest-sup](https://learn.microsoft.com/en-us/cpp/windows/latest-supported-vc-redist?view=msvc-170) [ported-vc-redist?view=msvc-](https://learn.microsoft.com/en-us/cpp/windows/latest-supported-vc-redist?view=msvc-170)[170](https://learn.microsoft.com/en-us/cpp/windows/latest-supported-vc-redist?view=msvc-170)

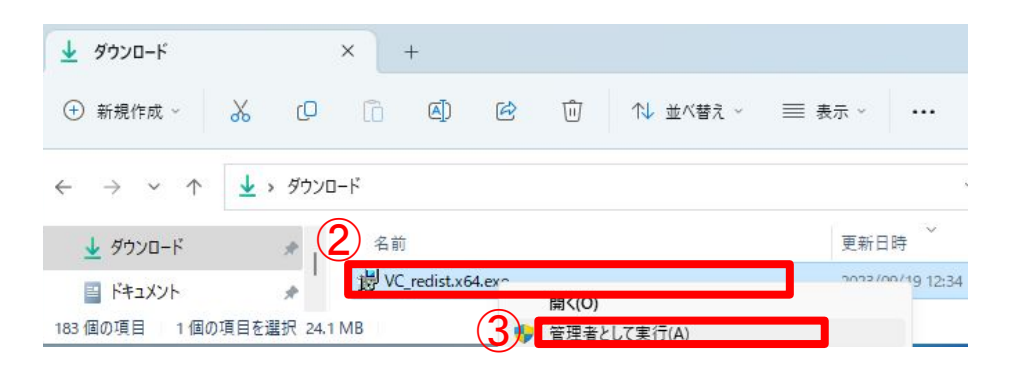

# ②エクスプローラー䛾ダウンロードから 「**VC\_redist.x64.exe** 」 を右クリックする

# ③ 「管理者として実行」をクリックする

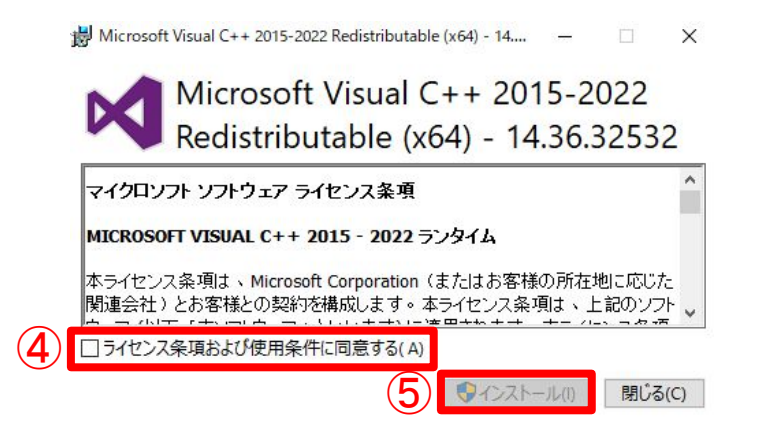

## ④ライセンス条項と使用条件を読み 「ライセンス条項および使用条件に同 意する」にチェックする

⑤「インストール」をクリックする

インストールが終われ䜀**[P2](#page-1-0)** へ